# ETC22 - Embedded Technology Club

ETC22D - Embedded Technology Club Organizovaný ČVUT FEL v r. 2023/24 pro středoškolské studenty se zájmem o techniku a další její studium Setkání 7, 8.1.2024

## ETC22\_D setkání 7, náplň

- Dokončit pájení a oživení elektroniky snímače tepu
- Seznámit se se způsobem nahrávání programu do G030 pomocí Cube programer 2.3.0
- Geenerovat signály PWM a další pomocí RP PICO, podívat se na jejich průběh osciloskopem
- Zájemci sestavit, zapájet modul s STM32G030J6M6 na desce plošného spoje
- Zájemci programovat STM32G030J6M6 v jazyce Wiring (jako Arduino) nebo programovat graficky pomocí nástroje Ardublock
- Námět pro domácí práci simulace raspberry PI PICO https://wokwi.com/
- Zájemci Raspberry PI PICO, jako osciloskop

#### Pro zájemce - programování STM32G030 jako Arduino- graficky- Ardublock, případně klasicky jako Arduino.

https://embedded.fel.cvut.cz/sites/default/files/kurzy/ETC22/Prednasky\_ETC22\_B/presentation\_etc.pdf https://embedded.fel.cvut.cz/sites/default/files/kurzy/ETC22/Prednasky\_ETC22\_B/abl\_getting\_started.pdf

## Náměty pro domácí práci

Existuje www stránka https://wokwi.com/

### Cube programmer

Cube programmmer 2.3.0 – používáme nejvíc. Pro programování interní paměti FLASH procesoru STM32G030

Starší i novější verze 2.1.0; 2.13.0,…..

Používáme metodu s BOOT -loaderem přes UART Procesor se do BOOT módu dostane tak, že na pinu č.8, po zapnutí napájení bude vysoká úroveň "H", alespon + 1,9 V

SpustitCube programmer, zvolit metodu s UART a připojit "connect"

### . Cube programmer, nastavení "option bitů"

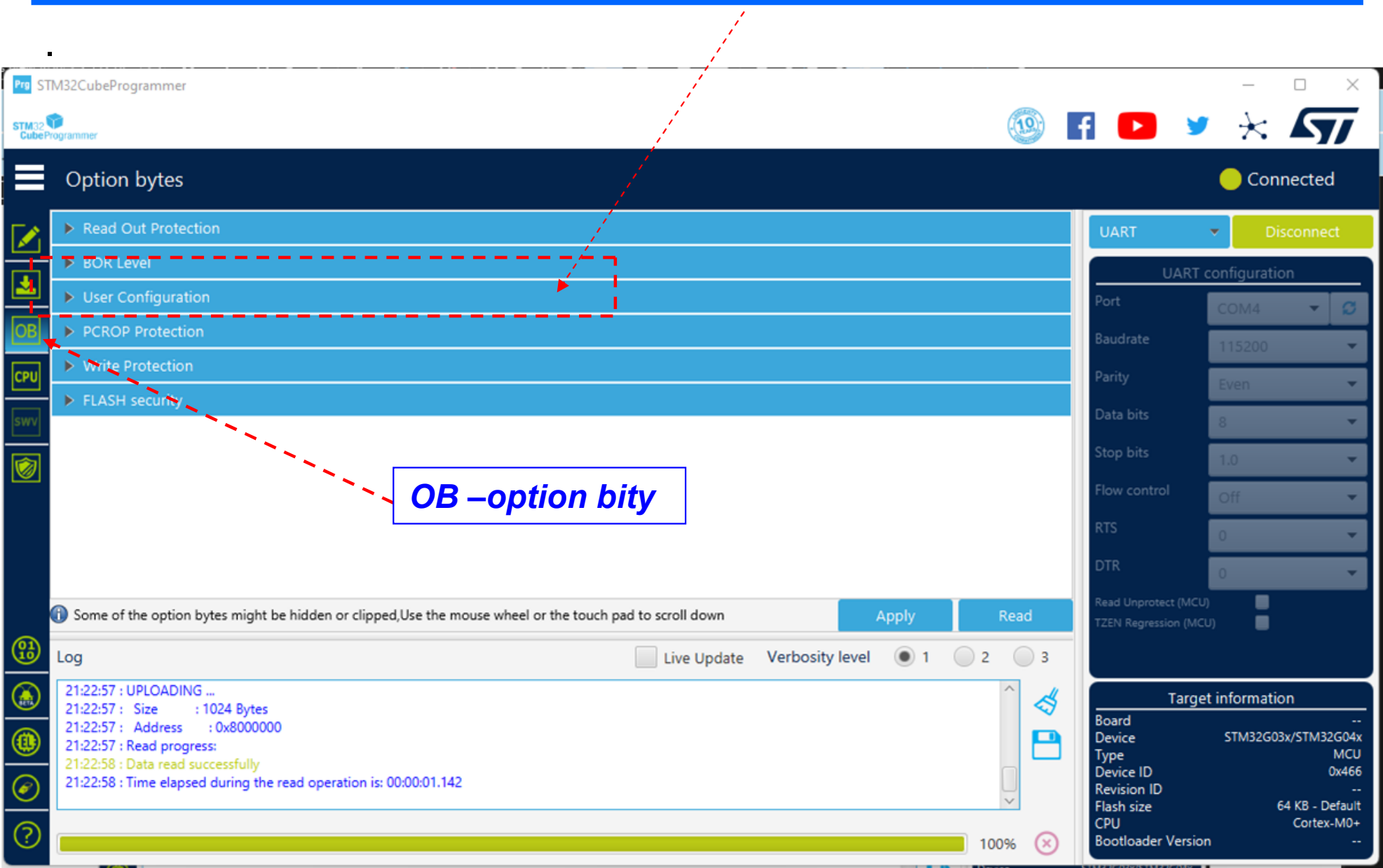

## Cube programmer, nastavení "option bitů"

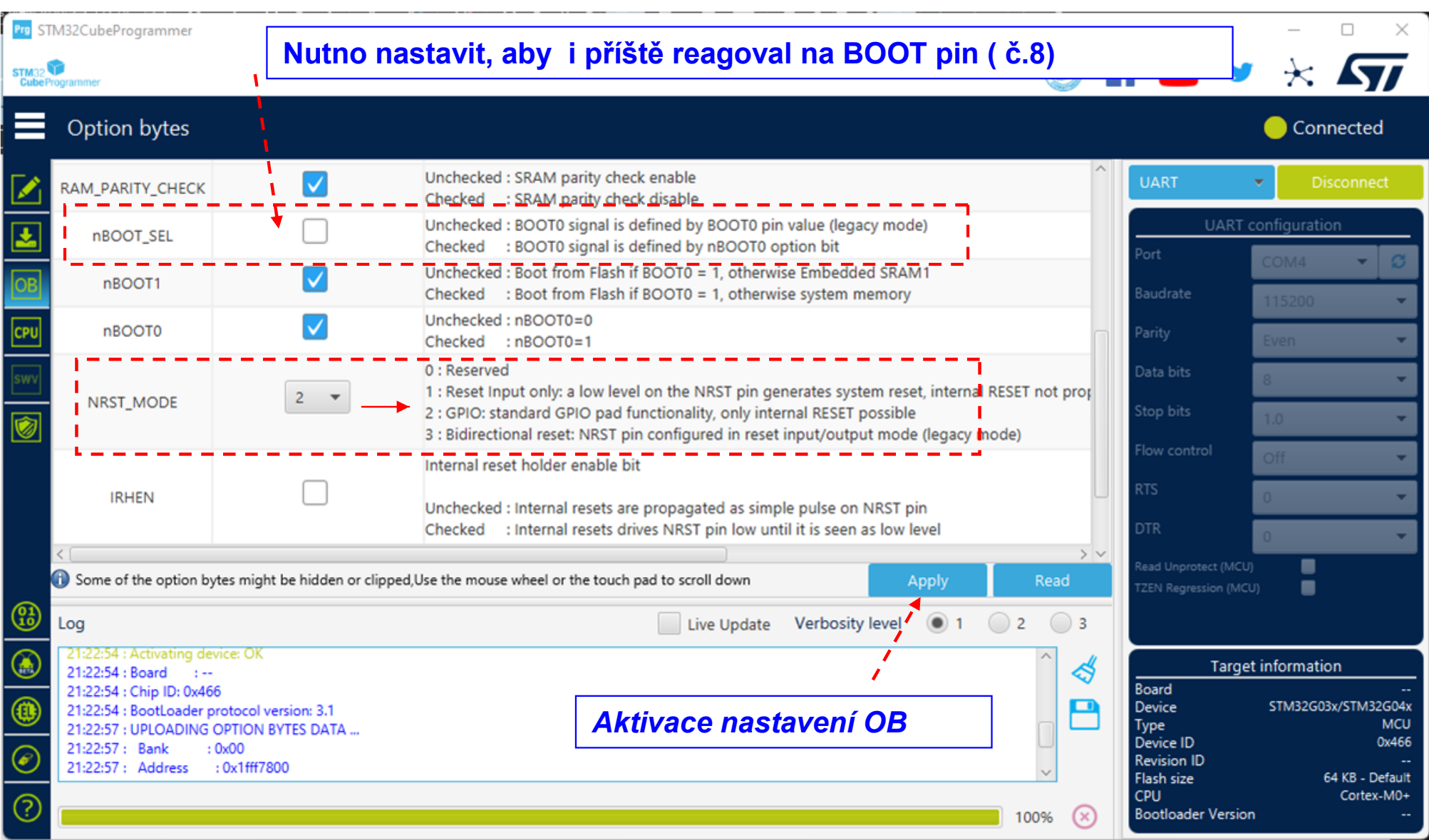

#### Nahrání souboru xxxx.bin

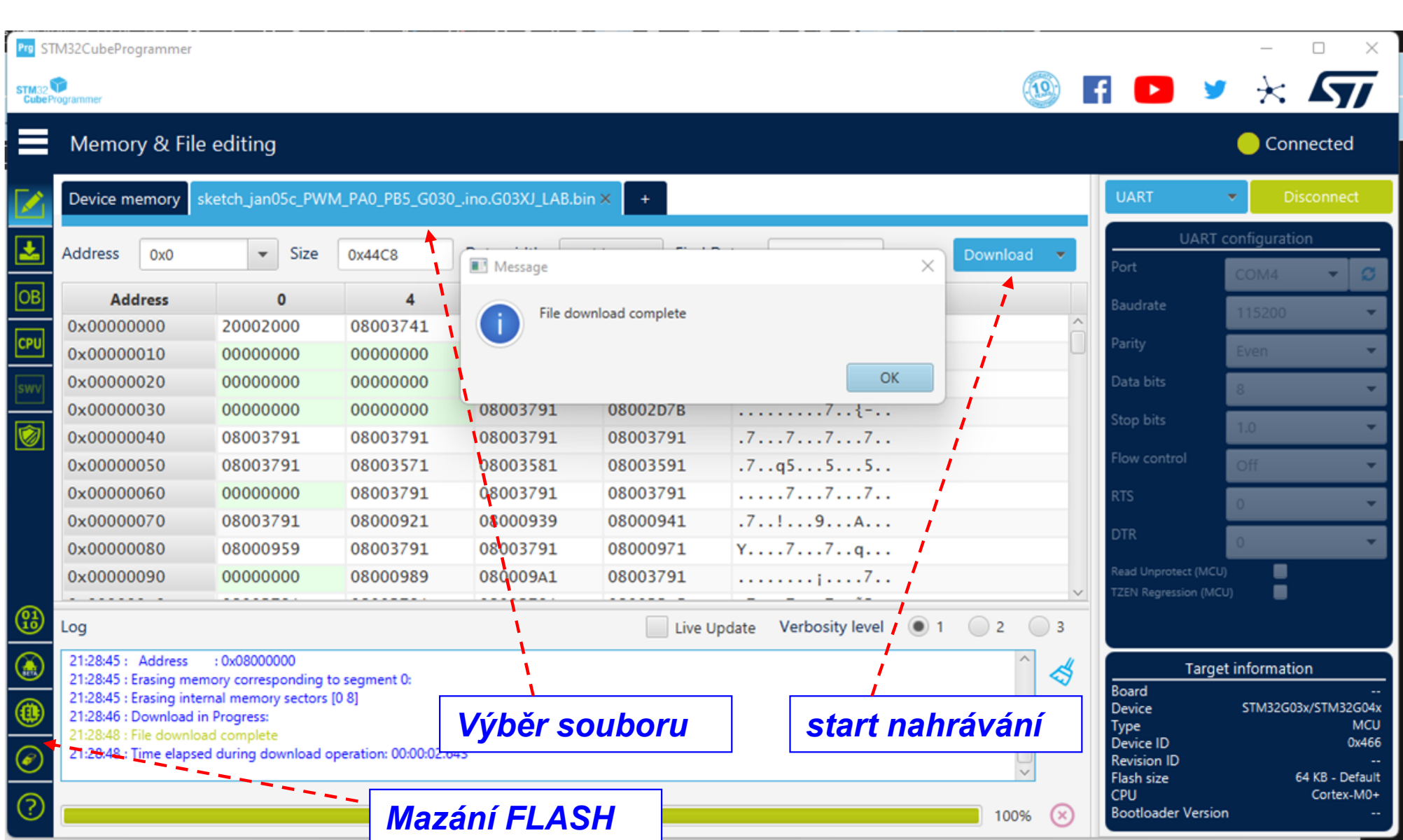

## Program – Wiring a Ardublock pro STM32G030J6M6

#### Prezentace pana Bc. S. Nováka na

Viz.

https://embedded.fel.cvut.cz/sites/default/files/kurzy/ETC22/Prednasky\_ETC22\_C/presentation\_etc\_Ardublock\_4\_2023.pdf

a na

https://embedded.fel.cvut.cz/sites/default/files/kurzy/ETC22/Prednasky\_ETC22\_C/abl\_getting\_started\_Ardublock\_4\_2023.pdf

#### Potřebné programové soubory- na www ETC22

## Export přeloženého binárního souboru

Binární soubor Možno použít nezávisle pro Cube Progrmmer

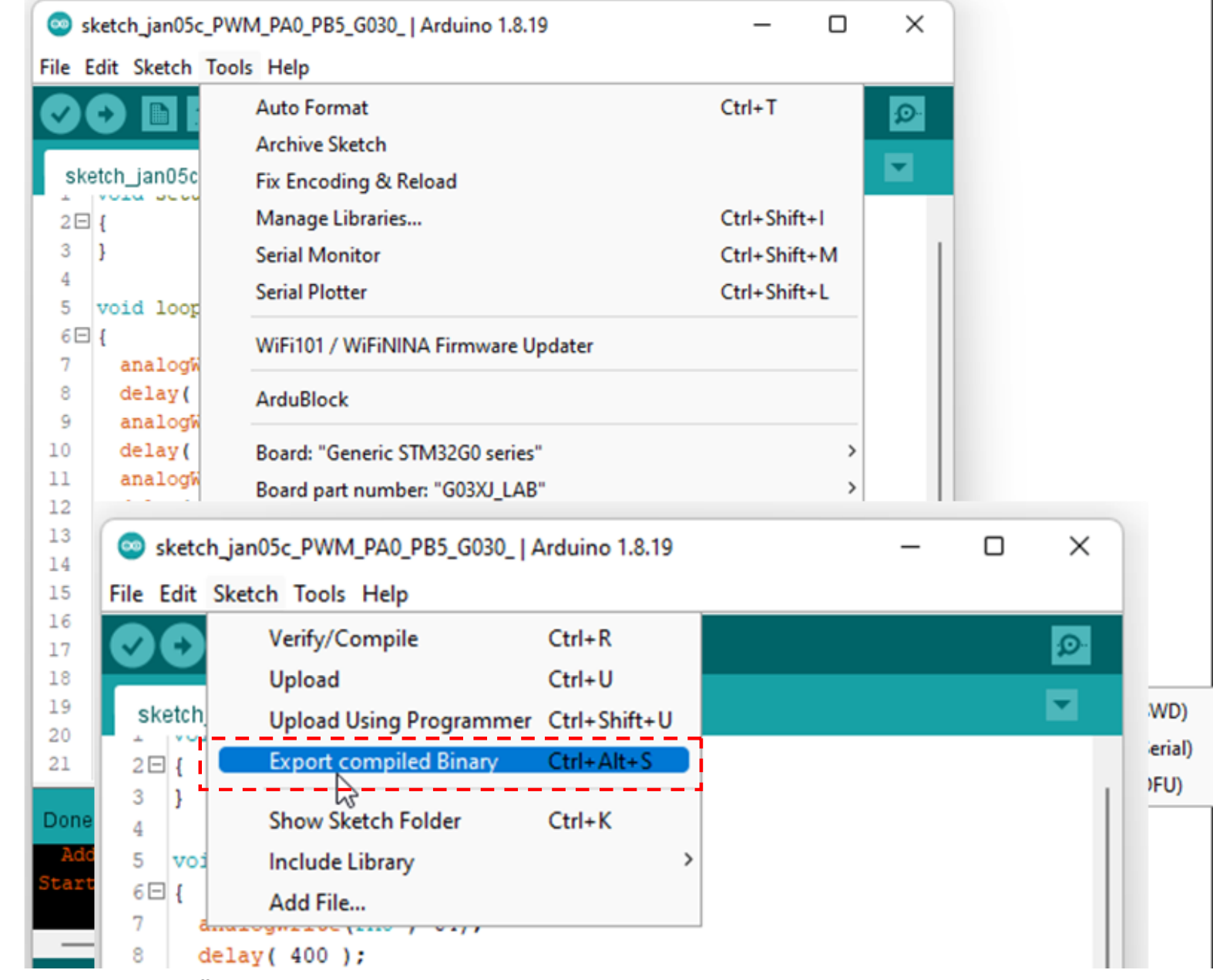

## Označení pinů STM32G030J6M6, doplňková informace

- Při programování, generace PWM signálu, pomocí Analog out nebo Tone, lze použí piny č. 8 jako PB5, pin č. 4 jako PA0
- ( Pin č. 5.a 6 jsou při experimentech blokovány kanálem UART, nicméně v přpadě potřeby je možno je též využít, avšak pin. č. 5 využívat jen jako výstupní a pin č. 6 jen jako vstupní. Jde o to, aby v mezi čase před odpojením převodníku UART/USB nedošlo ke kolizi.
- Pro uvedení do režimu BOOT připojit pin. č. 8 přes rezistor 470 Ohmů na kladné napájecí napětí VDD= +3,3 V
- Pin. č. 4 je vhodné používat jako výstupní. Pokud po zapnutí napájení na pinu č. 4je nízká úroveň ( 0 V), zůstane procesoro v RESET. Po odstaranění (0) se "rozeběhne".

Pro spolehlivý RESET připojíme mezi VDD (napájení + 3,3 V) a VSS (zem) vybíjecí rezistor 2k2

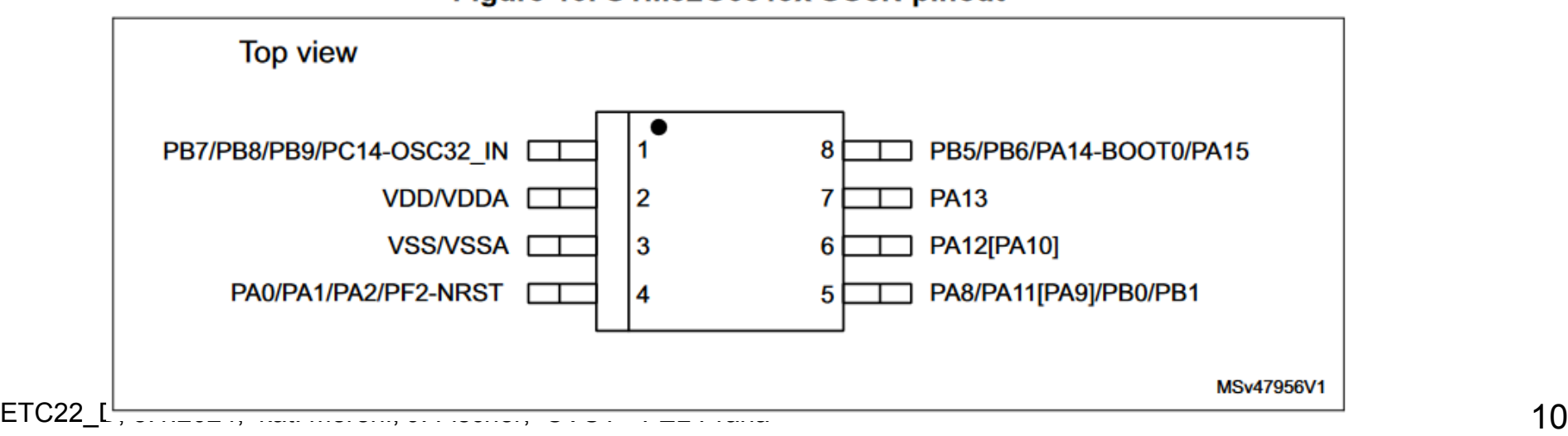

Figure 10. STM32G031Jx SO8N pinout

### Raspberry PIP PICO jako osciloskop

Stránka https://embedded.fel.cvut.cz/SDI

https://embedded.fel.cvut.cz/SDI/RP\_PICO

Osciloskop Webscope https://embedded.fel.cvut.cz/SDI/RP\_PICO/webscope

# Výběr COM portu

Volba metody nahrávání " Upload method" "G03XJ" – náš modul

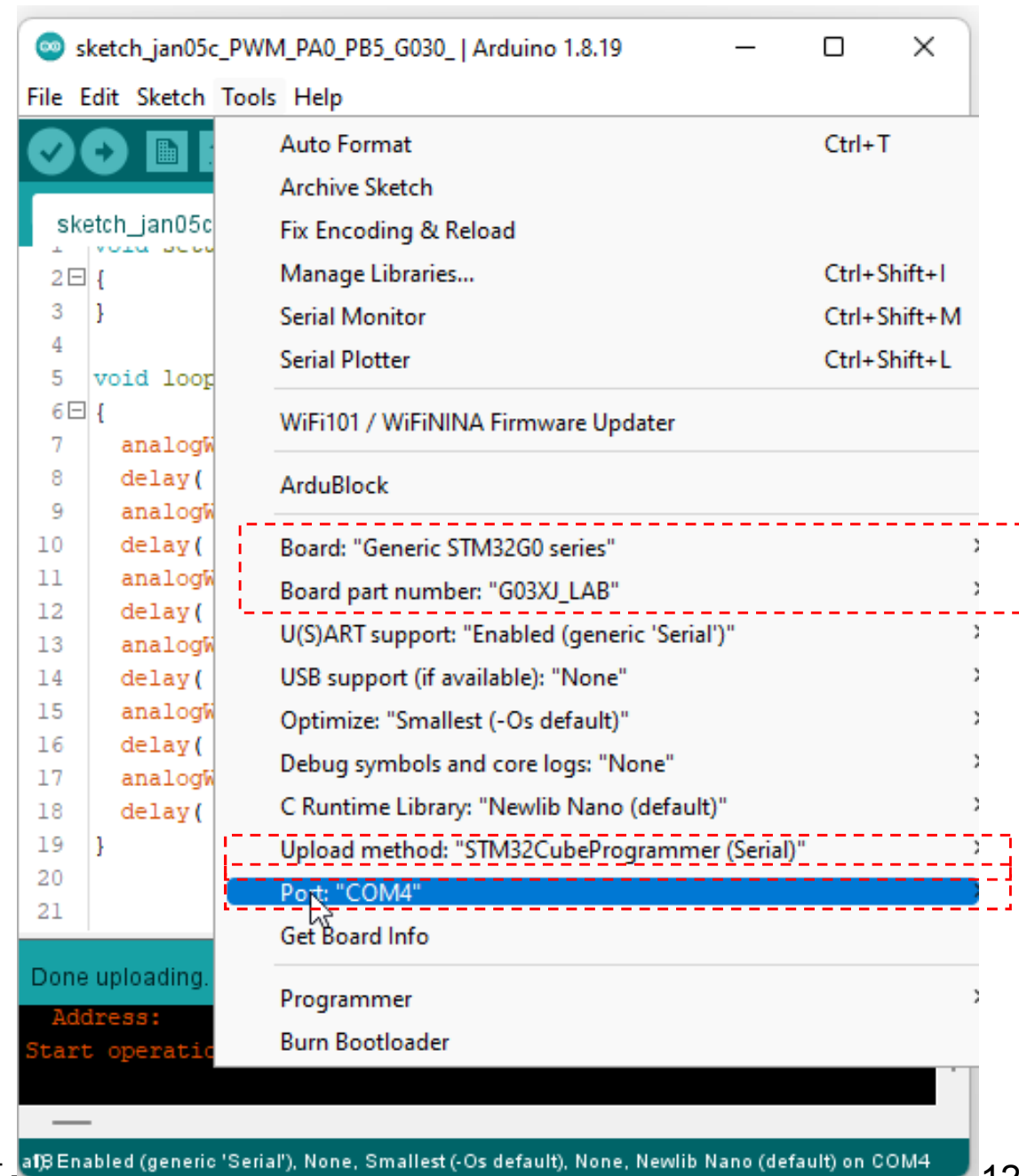

ETC22\_D, 8.1.2024, kat. měření, J. Fischer, ČVUT - FIBEnabled (generic 'Serial'), None, Smallest (-Os default), None, Newlib Nano (default) on COM4 12

#### PA0 je pin. č. 4 PB5 jepin č. 5

#### Můžeme použít LED na pinu č. 8

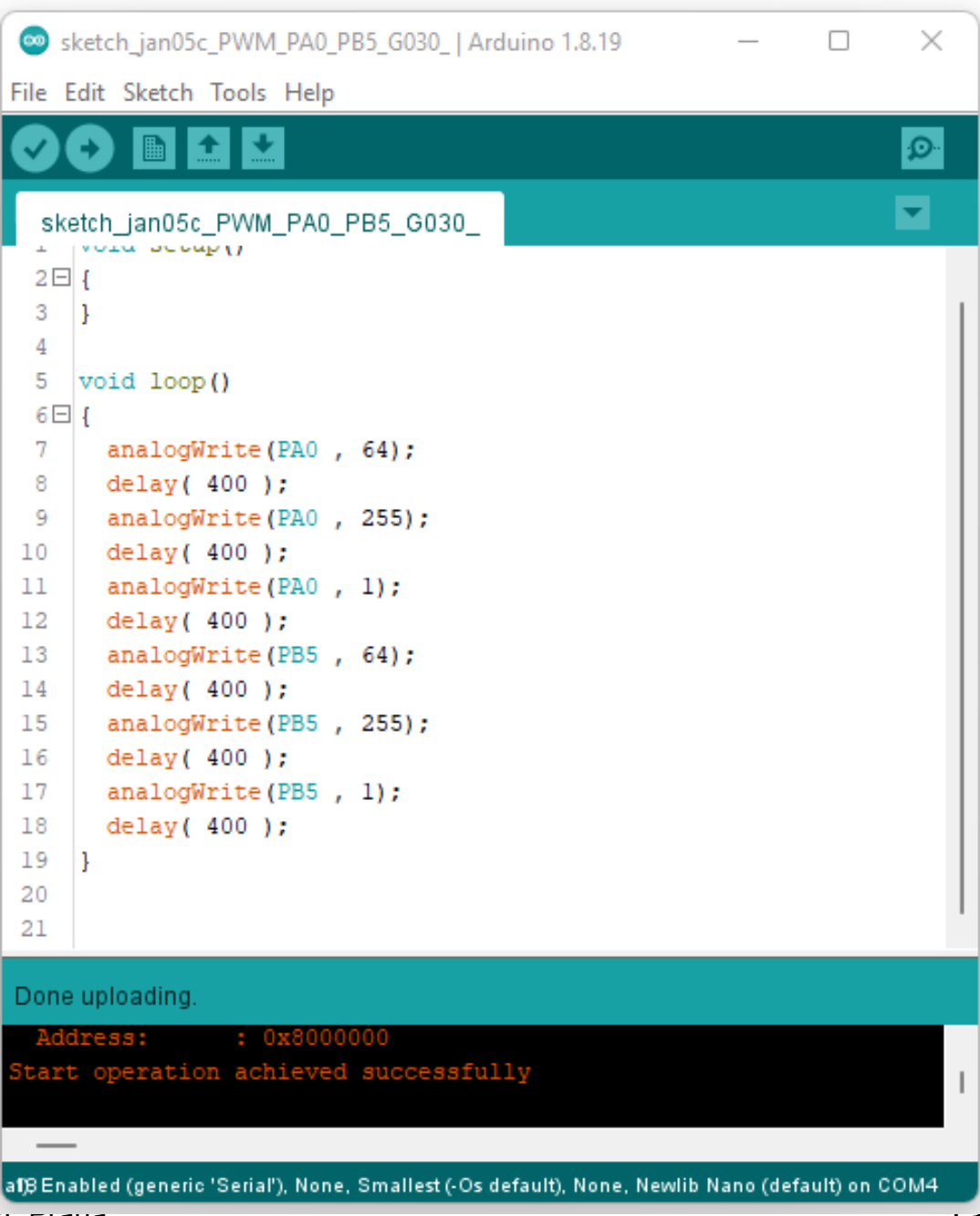

ETC22\_D, 8.1.2024, kat. měření, J. Fischer, ČVUT - FEL Frana 13 and 13 and 13 and 13 and 13 and 13 and 13 and 13

### Grafické programování pomocí nadstavby Ardublock

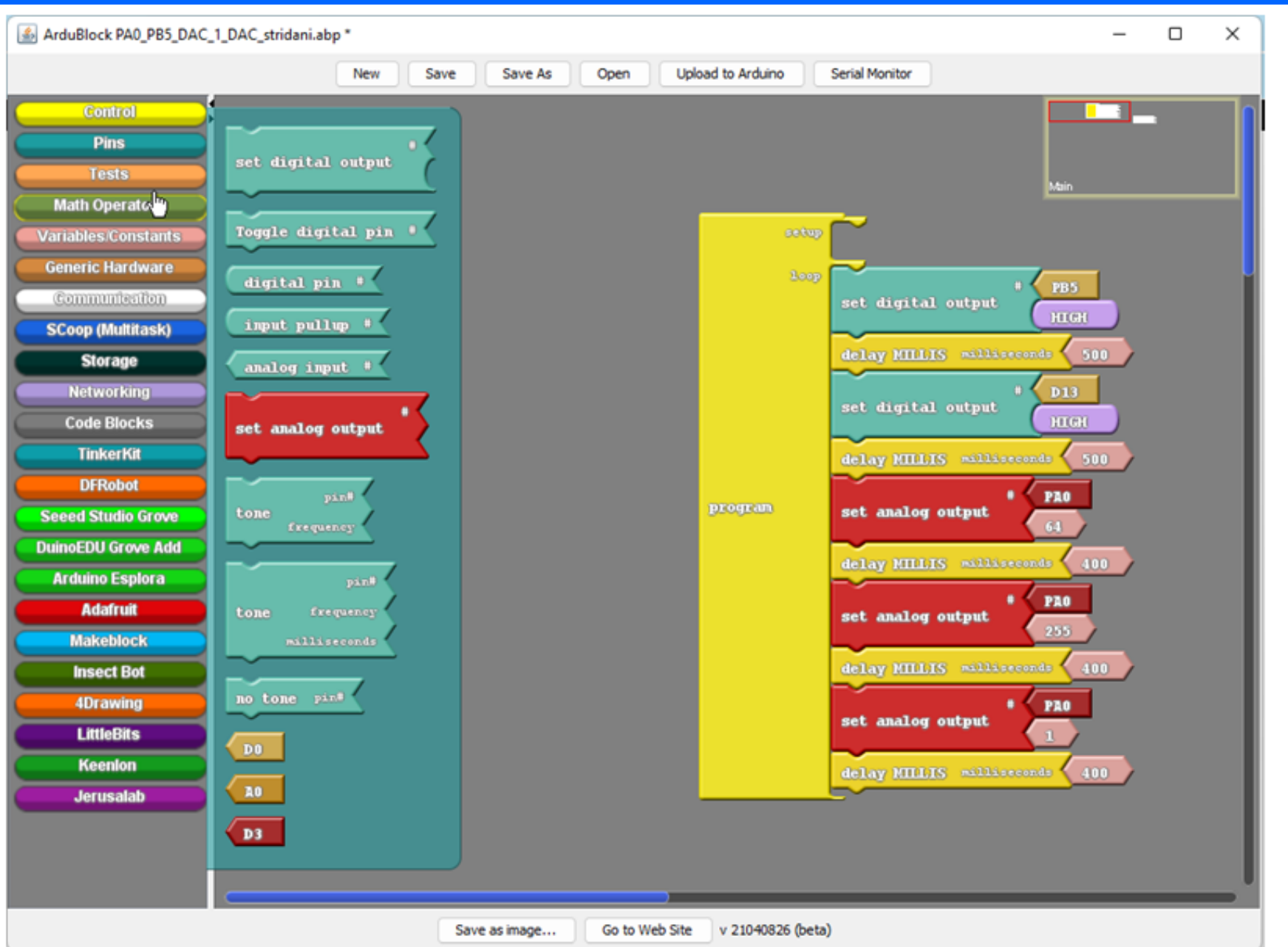

ETC22\_D, 8.1.2024, kat. měření, J. Fischer, ČVUT - FEL Praha 14

.

## Raspberry PIP PICO jako osciloskop

#### Osciloskop Webscope

https://embedded.fel.cvut.cz/SDI/RP\_PICO/webscope

#### Vstupy signálů Ch1 pin č. 31, Ch2 pin č. 32, Ch3 pin č. 34

#### až 1x 500 kS/s, až 2 x 250 kS/s, až 3 x 166 kS/s

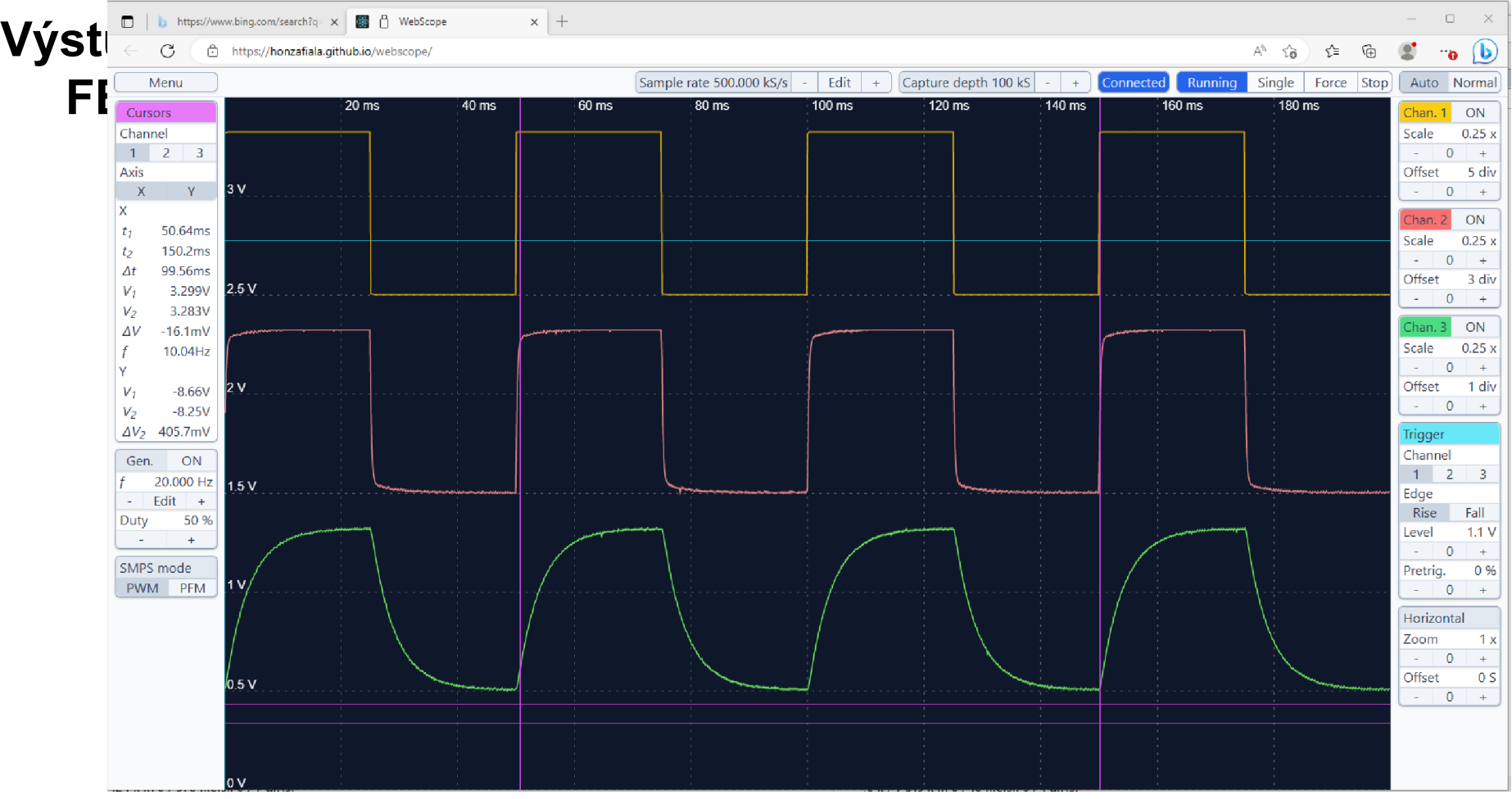

## Raspberry PIP PICO jako osciloskop

Stránka https://embedded.fel.cvut.cz/SDI/RP\_PICO/Osciloskop

#### Vstupy signálů Ch1 pin č. 31, Ch2 pin č. 32; až 1x 500 kS/s, až 2 x 250 kS/s

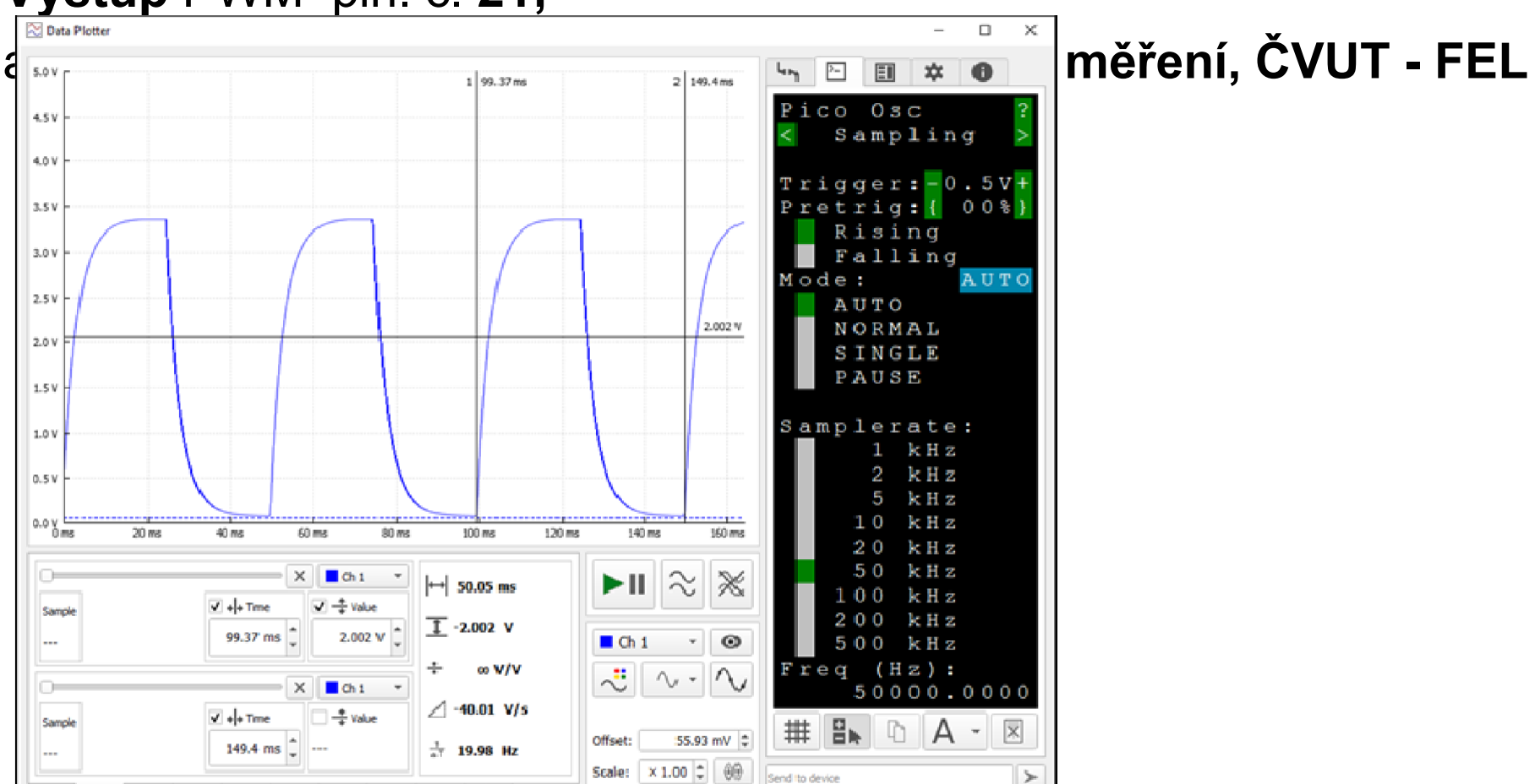

Line ending: none

Multiple inputs

500 mV / Div

Výstup PWM pin. č. 21;

ETC22\_D, 8.1.2024, kat. měření, J. Fischer, ČVUT - FEL Praha 16

2 坎

| 太 | 窗 | XY | FFT | 五

 $\approx$ 

闷

## Raspberry PIP PICO jako logický analyzátor

Stránka https://embedded.fel.cvut.cz/SDI

https://embedded.fel.cvut.cz/SDI/RP\_PICO/ELA

8 kanálů, až 40 MS/s, délka záznamu až 50 kS

PC Aplikace: Sigrok PulseView, podpora analýzy protokolů

autor (DP) Ing. Vít Vaněček, ČVUT – FEL, kat. měření, ČVUT - FEL

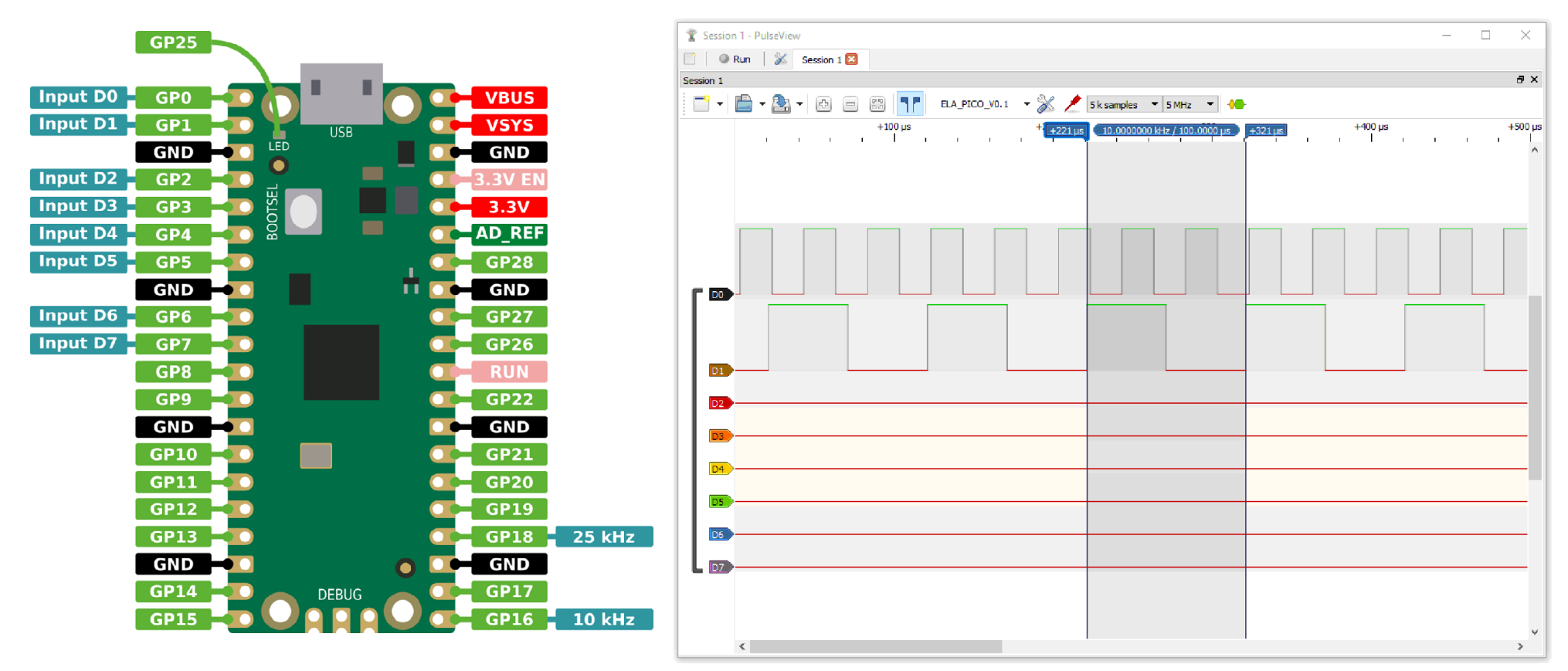

Vyplnění dotazníku – pokračování v ETC22

Konec

.